# DFI

## **EC900-FS6 Installation Guide**

#### **Package Contents**

- EC900-FS6 system unit
- 10-pole terminal block for RS-422/4-bit DIO
- 2-pole terminal block for RS-485
- 2-pole terminal block for power input
- DIN-rail bracket/screw pack

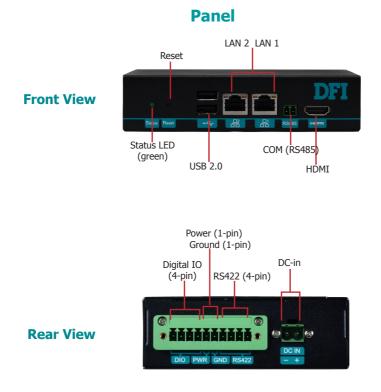

DFI reserves the right to change the specifications at any time prior to the product's release. For the latest revision and details of the installation process, please refer to the user's manual.

www.dfi.com

### Removing the Chassis Cover

Please observe the following guidelines and follow the procedure to open the system.

- 1. Make sure the system and all other peripheral devices connected to it have been powered off.
- 2. Disconnect all power cords and cables.
- 3. The 3 mounting screws on the rear and bottom sides of the system are used to secure the cover to the chassis. Remove these screws and put them in a safe place for later use.

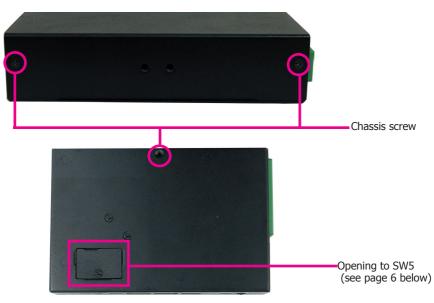

4. Lift the cover to open the system. The Mini PCIe socket is readily accessible after removing the bottom cover.

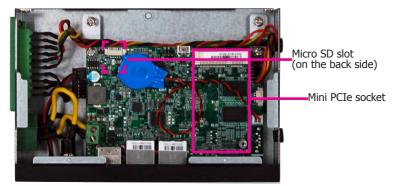

### Installing a Mini PCIe Card

The system board is equipped with 1 Mini PCIe slot that supports both PCIe and USB signals.

- 1. Grasp the Mini PCIe card by its edges and align the notch of the PCIe card with the key in the connector on the system board.
- 2. Push down on the other end of the Mini PCIe card and use the provided mounting screw to secure the card on the system board.

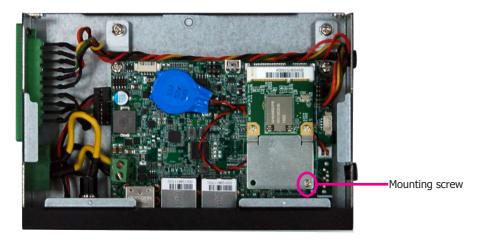

3. Push down on the other end of the Mini PCIe card and use the provided mounting screw to secure the card on the system board.

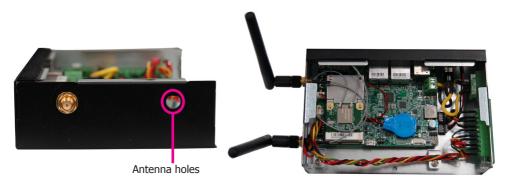

#### Note:

If installing a wireless module, place the antenna cable(s) on top of the Mini PCIe and route the cables to the side of the chassis to reach the antenna holes.

### DIN-Rail Mount

The system features DIN-rail mount chassis that facilitates fast installation of the EC900-FS6 to a DIN rail.

The din-rail mount kit includes the following:

- Din-rail mount bracket
- 2 screws
- 1. Use the provided mounting screws to attach the din-rail mount bracket to the rear side of the device.

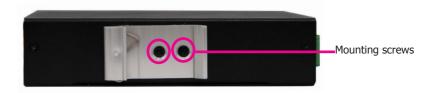

2. Install the device onto the rail.

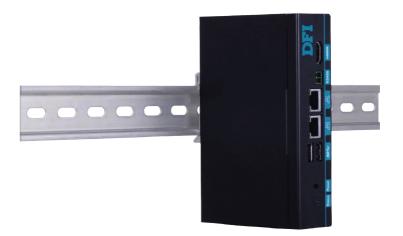

#### Communication Port Pin Assignments

The system is equipped with one 10-pole terminal block that enables digital input/ output with power and RS422 communication on the side panel.

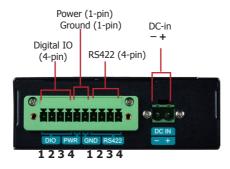

| Digital Input/output         | Pin Assignments |  |  |  |  |
|------------------------------|-----------------|--|--|--|--|
| Pin 1 (starting at the left) | DIO7            |  |  |  |  |
| Pin 2                        | DIO6            |  |  |  |  |
| Pin 3                        | DIO5            |  |  |  |  |
| Pin 4                        | DIO4            |  |  |  |  |

| Power  | Pin Assignments |  |  |  |
|--------|-----------------|--|--|--|
| Power  | 3.3V            |  |  |  |
| Ground | GND             |  |  |  |

| RS422                        | Pin Assignments |  |  |  |  |
|------------------------------|-----------------|--|--|--|--|
| Pin 1 (starting at the left) | TX-             |  |  |  |  |
| Pin 2                        | TX+             |  |  |  |  |
| Pin 3                        | RX+             |  |  |  |  |
| Pin 4                        | RX-             |  |  |  |  |

The system is also equipped with one 2-pole terminal block that enables RS485 communication on the front panel.

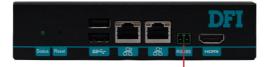

COM (RS485)

| RS485                        | Pin Assignments |  |  |  |
|------------------------------|-----------------|--|--|--|
| Pin 1 (starting at the left) | RS485-          |  |  |  |
| Pin 2                        | RS485+          |  |  |  |

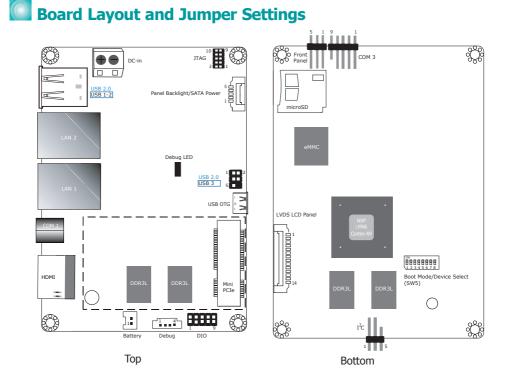

| Boot Mode Select                       | SW5          |  |  |  |
|----------------------------------------|--------------|--|--|--|
| Boot from the fuses                    | 7 Off, 8 Off |  |  |  |
| Serial downloader                      | 7 On, 8 Off  |  |  |  |
| Boot from the board settings (default) | 7 Off, 8 On  |  |  |  |
| Reserved                               | 7 On, 8 On   |  |  |  |

| Boot           | SW5 |     |     |     |     |     |     |    |
|----------------|-----|-----|-----|-----|-----|-----|-----|----|
| Device         | 1   | 2   | 3   | 4   | 5   | 6   | 7   | 8  |
| Select         |     |     |     |     |     |     |     |    |
| eMMC (default) | On  | On  | Off | Off | On  | On  | Off | On |
| SPI            | хх  | хх  | хх  | On  | On  | Off | Off | On |
| SD             | On  | Off | On  | Off | Off | On  | Off | On |

#### Note:

SW5 can be conveniently accessed from the opening on the bottom chassis. This switch is for development and troubleshooting which should only be performed by developers and service technicians who are fully aware of the outcome of any changes to the settings.